## **Příklad - Vytvoření nové simulace**

Tato kapitola obsahuje následující témata:

- [Vytvoření prázdné simulace](#page-0-0)
- [Vytvoření simulace zkopírováním stávající simulace](#page-0-1)

## <span id="page-0-0"></span>Vytvoření prázdné simulace

V tomto příkladu vytvoříme novou simulaci.

Přejdeme do evidence [Simulace](https://docs.elvacsolutions.eu/display/GPLDOC/Simulace) dostupné ze sekce [Plánování \(APS\)](https://docs.elvacsolutions.eu/pages/viewpage.action?pageId=72745707).

Novou simulaci můžeme vytvořit následujícími způsoby:

- na [kartě Domů](https://docs.elvacsolutions.eu/pages/viewpage.action?pageId=65182937) kliknutím ve skupině **Základní volby** na položku **Nový.**
- z [kontextového menu](https://docs.elvacsolutions.eu/pages/viewpage.action?pageId=65182975) volbou **Nový.**

 $\mathbb{E}$ 

Nov

plá

 $\overline{\mathbf{R}}$ 圏 Ö  $\left[ \begin{smallmatrix} 0\\ 0 \end{smallmatrix} \right]$  $\overline{\mathbf{z}}$ g o,

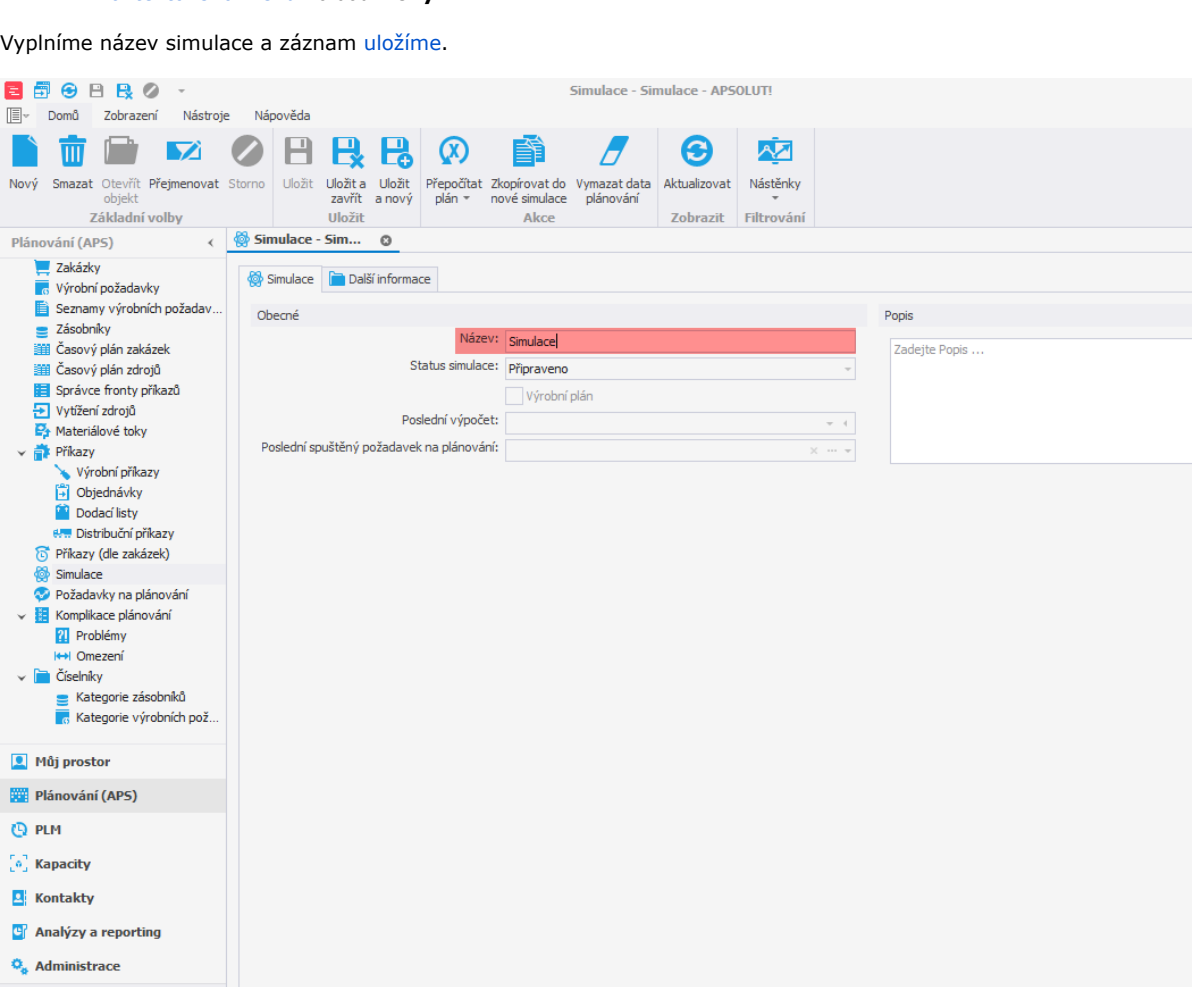

 $\begin{array}{ccccccccccccc} \boxplus & - & \Box & \times \end{array}$ 

Uživatel: kozielova Server: localhost [ProtoExpress] Organizace: ? Lokalizace: cs Pohled: Simulation\_DetailView Production plan

 $\cdots$ 

## <span id="page-0-1"></span>Vytvoření simulace zkopírováním stávající simulace

V předchozí kapitole jsme vytvořili prázdnou simulaci, která neobsahuje data. Většinou však budeme chtít zkopírovat data z hlavního výrobního plánu do jiné simulace, poté je modifikovat a zkoumat jak se změnil plán. Jak zkopírovat stávající simulaci do jiné simulace je popsáno v následujícím textu.

Vybereme simulaci, kterou si přejeme zkopírovat a z [kontextového menu](https://docs.elvacsolutions.eu/pages/viewpage.action?pageId=65182975) nebo na [kartě Domů](https://docs.elvacsolutions.eu/pages/viewpage.action?pageId=65182937) klikneme na volbu **Zkopírovat do nové Simulace**.

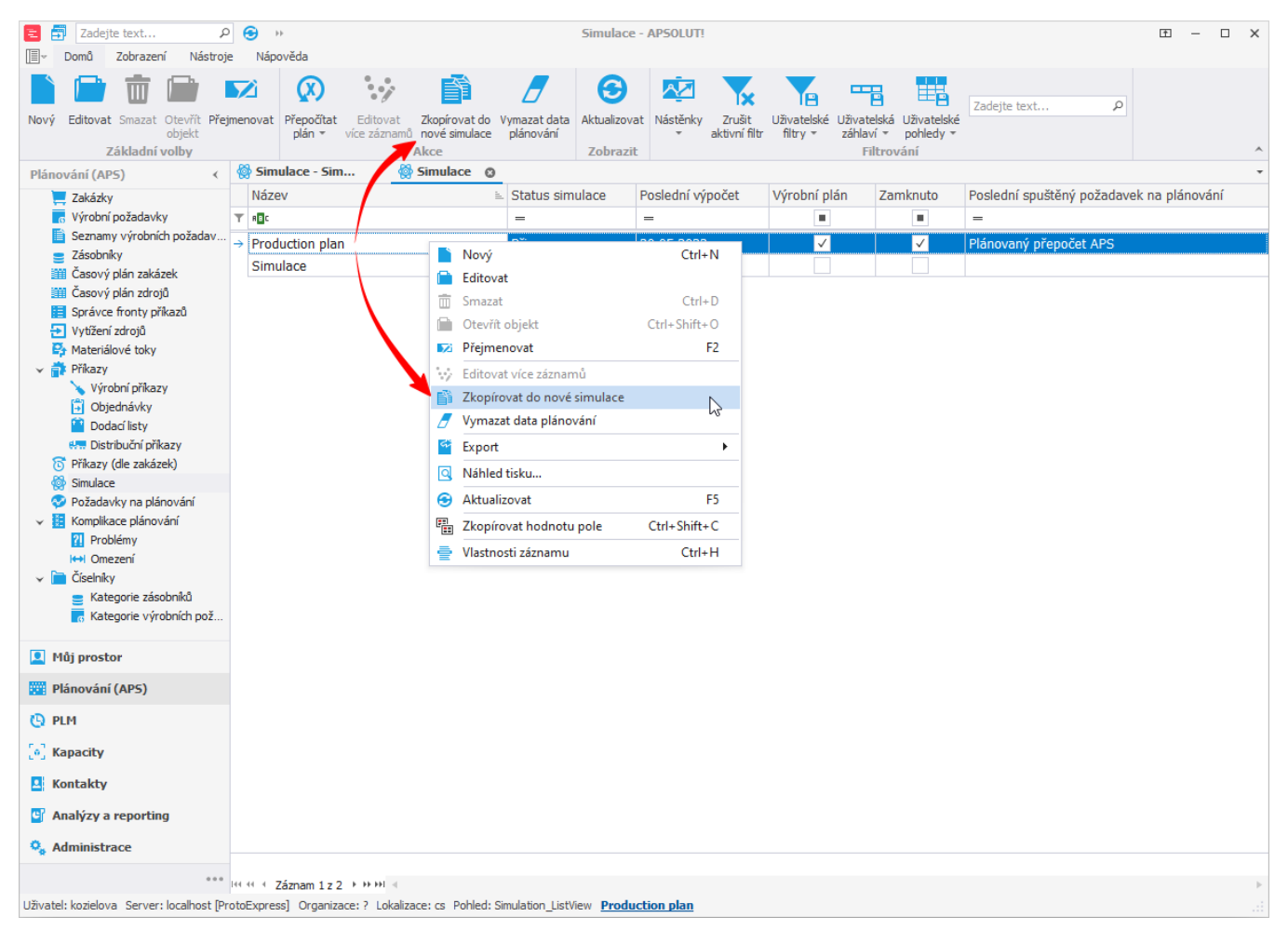

Zobrazí se následující okno. Pokračujte stisknutím tlačítka **Ano**.

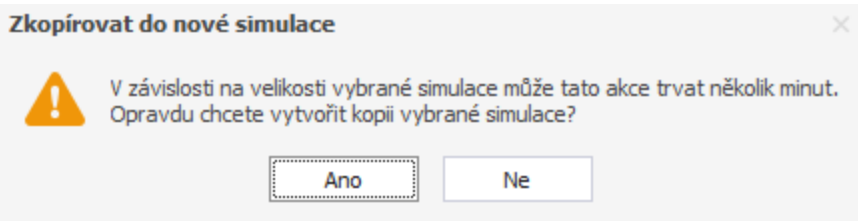

Nově vytvořená simulace se automaticky pojmenuje na základě názvu simulace, ze které je zkopírovaná, uživatele, který ji vytvořil a data vytvoření.

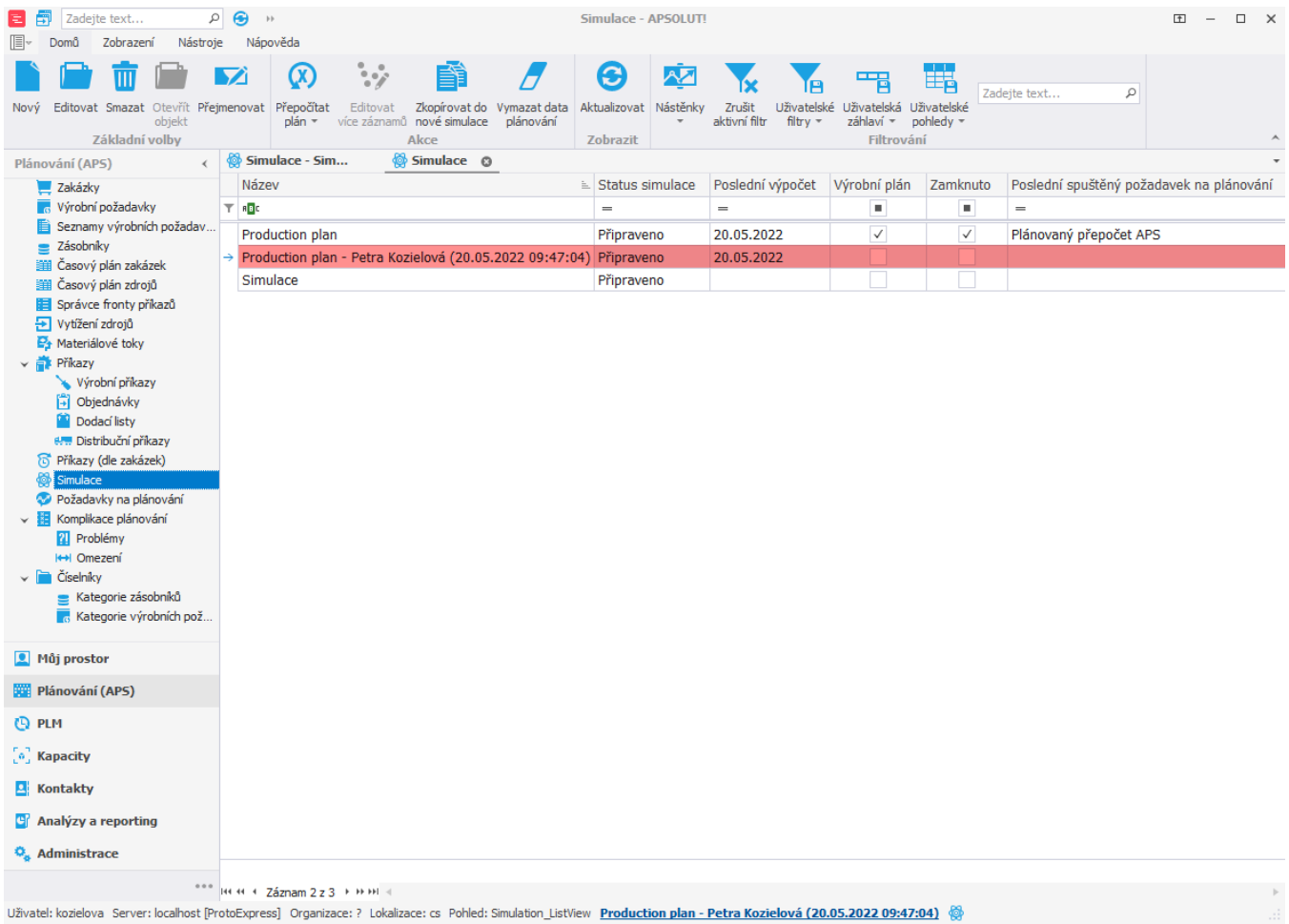